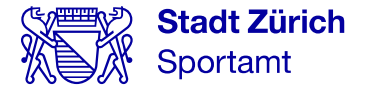

# Jahreskurse an Schulen 2023/24

## Schule Riedenhalden

Wöchentlich kostenlos Sport treiben. Für Schüler\*innen vom Kindergarten bis zur Oberstufe.

### Melde dich an und mach mit!

Online-Anmeldung ab Dienstag, 20. Juni 2023, 07.00 Uhr sportamt.ch/jahreskurse

### Kurse an deiner Schule:

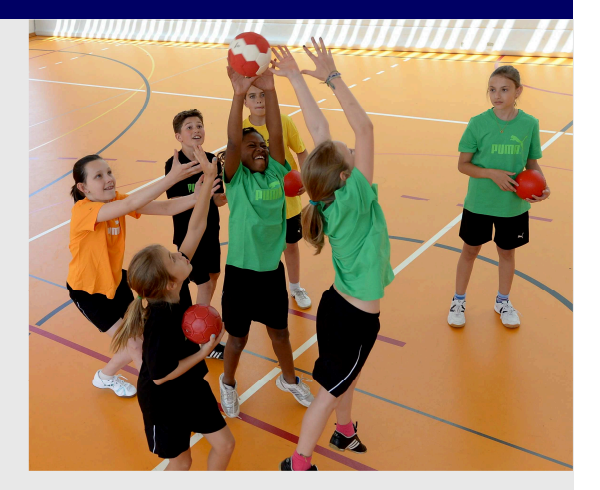

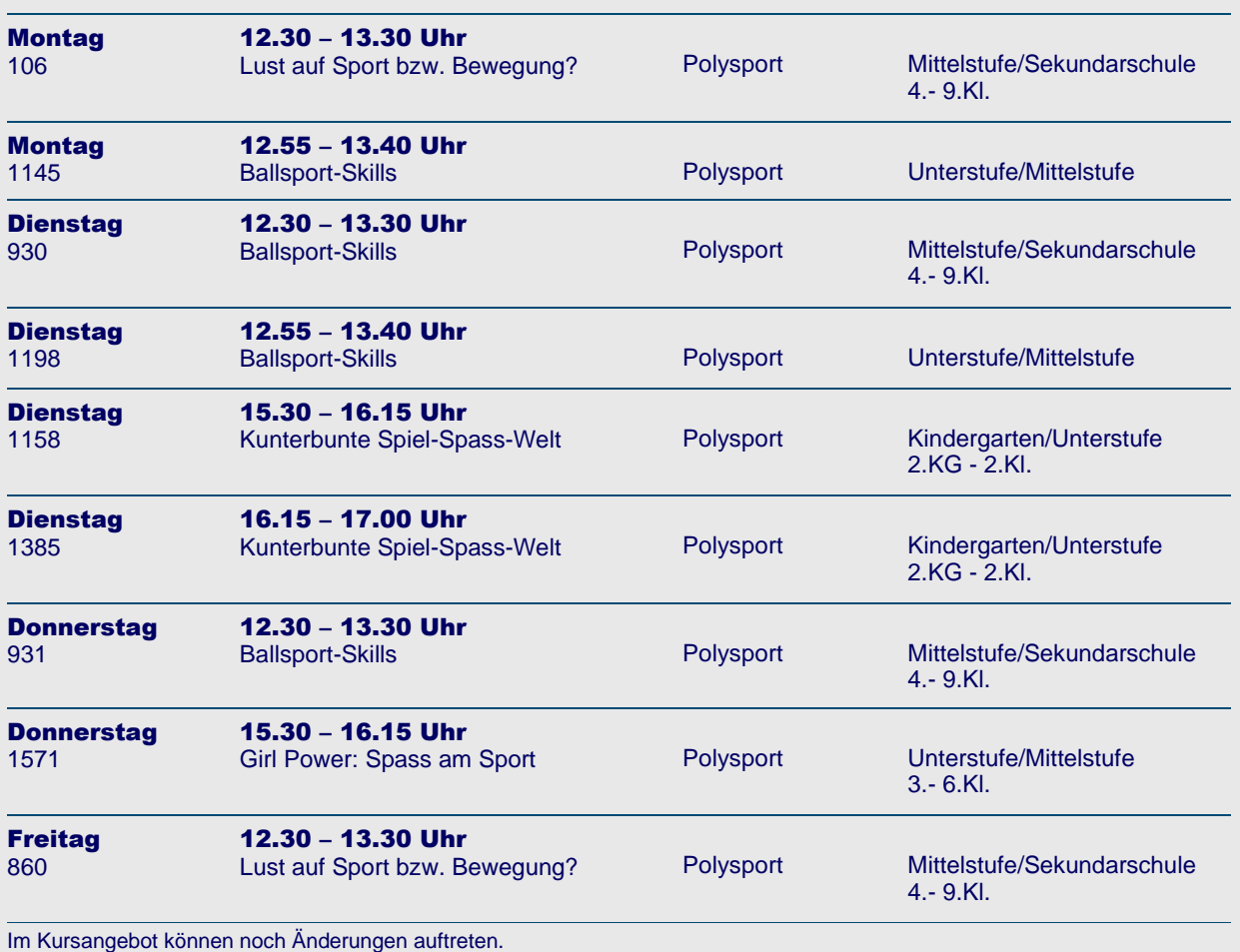

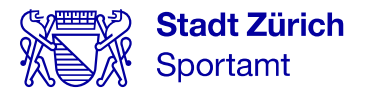

## Jahreskurse Sport & Bewegung an Schulen Kursanmeldung via «Mein Konto»

Für die Kursanmeldung benötigen Sie einen Zugang zum städtischen «Mein Konto». Wir empfehlen Ihnen bereits heute eine Registrierung unter: www.stadt-zuerich.ch/meinkonto

### Kurse finden

- 1. Kurse online suchen und auswählen unter: www.sportamt.ch/jahreskurse
- 2. Finden Sie Ihren Kurs über die Suchfunktionen (Stichworte, Aktivität, Schulkreis,…).

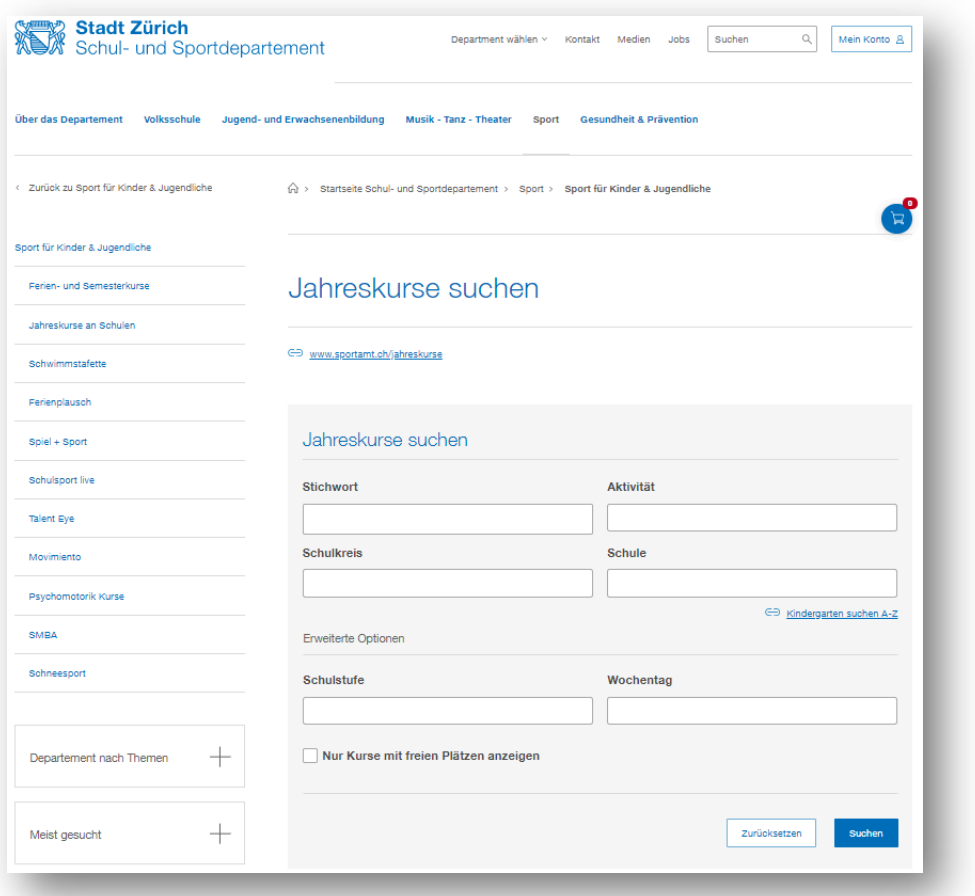

### Kurse buchen

- 3. Kurs oder mehrere Kurse in den Warenkorb legen und «Jetzt anmelden»
- 4. Mit «Mein Konto» einloggen
- 5. Personendaten der teilnehmenden Personen erfassen
- 6.Teilnehmerinnen und Teilnehmer den Kursen zuweisen
- 7. Anmeldung abschliessen

Anmelde- und Kursbestätigung erhalten Sie in Ihr «Mein Konto»-Postfach. Per E-Mail werden Sie über neue Nachrichten informiert.

#### Weitere Hinweise

Ob man sich an der von Ihnen gewählten Schule online anmelden kann, entnehmen Sie den einzelnen Kursausschreibungen. Sind Kurse mit dem Vermerk «nur über die Schule buchbar» gekennzeichnet, melden Sie sich bei der Klassenlehrperson.